**МИНИСТЕРСТВО ОБРАЗОВАНИЯ И НАУКИ РФ**

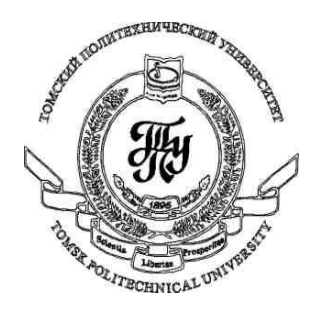

**Федеральное государственное бюджетное образовательное учреждение высшего профессионального образования «НАЦИОНАЛЬНЫЙ ИССЛЕДОВАТЕЛЬСКИЙ ТОМСКИЙ ПОЛИТЕХНИЧЕСКИЙ УНИВЕРСИТЕТ»**

**Методические указания к лабораторной работе №6**

# **«Триггеры в WPF-приложениях»**

**по дисциплине «Технологии разработки пользовательских интерфейсов»**

Вичугов В.Н., доцент каф. АиКС

В предыдущей лабораторной работе было указано, что в стиле могут быть определены триггеры, предназначенные для изменения значений атрибутов элементов управления при возникновении какихлибо событий или при изменении каких-либо свойств. Триггеры определяются в коллекции Triggers стиля<sup>-</sup>

```
<Style ...>
    <Style.Triggers>
          \langle!-- Триггеры -->
    </Style.Triggers>
</Style>
```
Существуют следующие виды триггеров:

- 1) Простой триггер (Trigger) срабатывает в случае, когда заданное свойство текущего элемента управления принимает заданное значение. При срабатывании изменяет значения свойств элемента управления или применяет анимацию с использований свойств текущего элемента управления.
- 2) Триггер привязки (DataTrigger) отличается от простого триггера тем, что проверяет связанное свойство другого элемента управления.
- 3) Триггер события (EventTrigger) срабатывает при возникновении в текущем элементе управления заданного события. При срабатывании применяет анимацию с использований свойств текущего элемента управления.
- 4) Множественный триггер (MultiTrigger) отличается наличием нескольких условий. Триггер срабатывает только в том случае, когда все условия выполняются. При срабатывании изменяет значения свойств элемента управления или применяет анимацию с использований свойств текущего элемента управления.
- 5) Множественный триггер привязки (MultiDataTrigger) отличается от множественного триггера тем, что позволяет проверять связанные свойства других элементов управления.

## Простой триггер (Trigger)

Формат простого триггера:

```
<Trigger Property="CBOЙCTBO" Value="3HA4EHME">
    <Trigger.Setters>
        <!-- Коллекция элементов Setter -->
    </Trigger.Setters>
</Trigger>
```
Свойство Setters можно не указывать:

```
<Trigger Property="CBOЙCTBO" Value="3HA4EHME">
    <!-- Коллекция элементов Setter -->
</Trigger>
```
Триггер срабатывает, когда свойство, указанное в атрибуте Property, принимает значение, указанное в атрибуте Value. В триггере нельзя задать сложные зависимости (больше, меньше, вхождения в диапазон и т.п.). При срабатывании к текущему элементу управления применяются элементы Setter, изменяющие его свойства. Как только действие триггера прекратится (свойство, указанное в атрибуте Property, принимает значение отличное от указанного в атрибуте Value), измененные свойства возвращаются к своим первоначальным значениям.

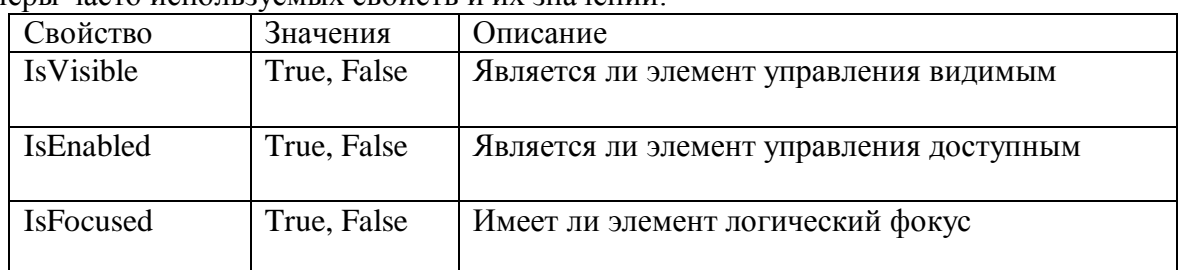

Примеры часто используемых свойств и их значений

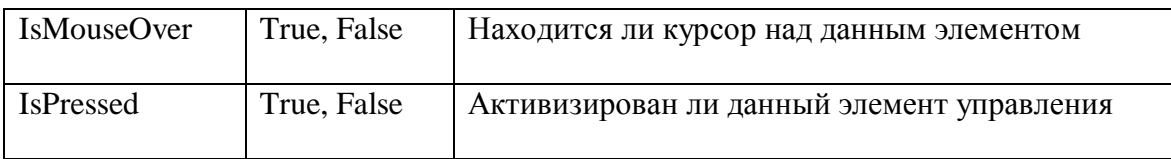

Пример WPF-приложения, в котором при наведении курсора на кнопку размер шрифта этой кнопки увеличивается.

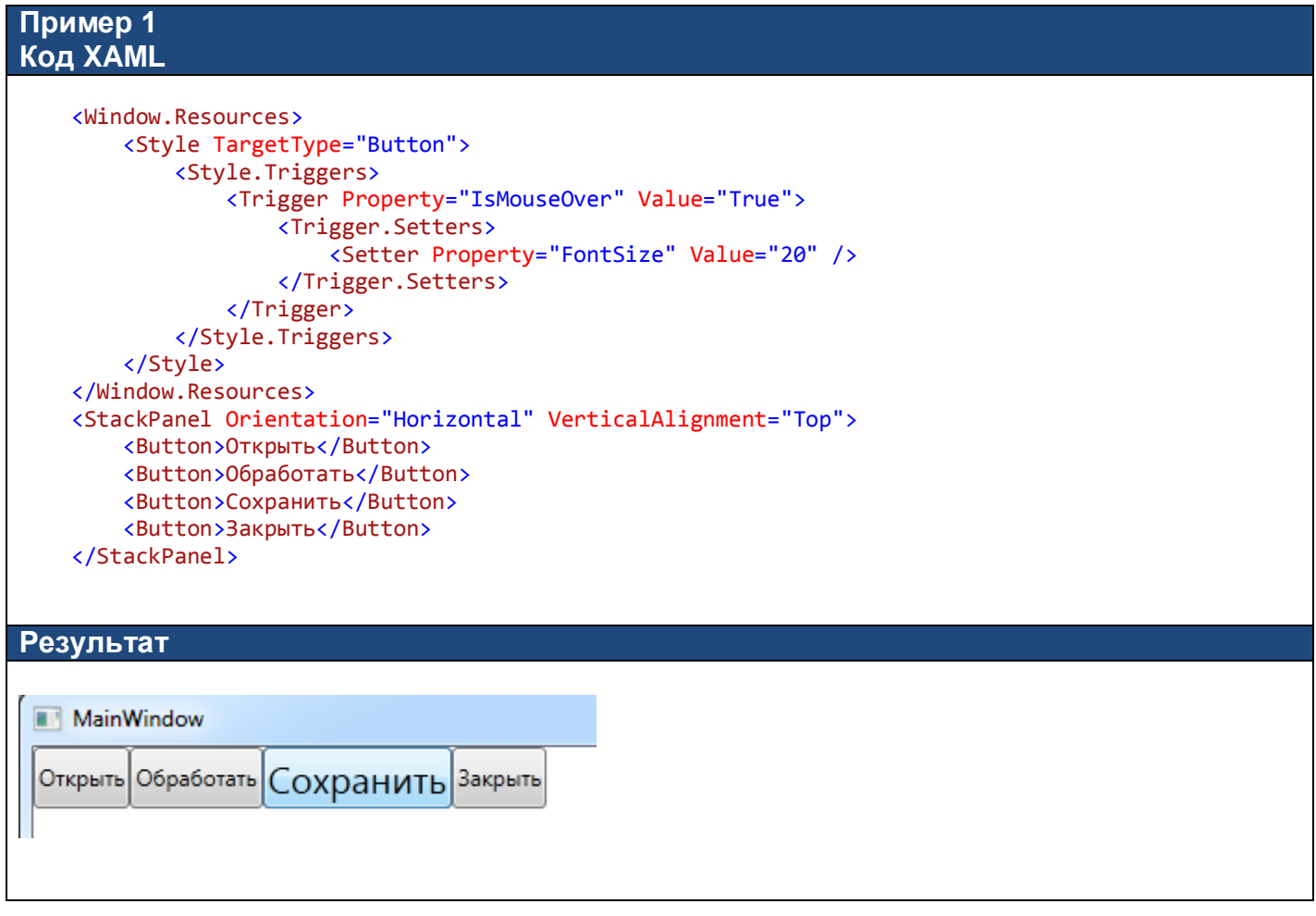

### Задание 1

Рассмотрите случай, когда для одного и того же элемента управления срабатывают сразу несколько триггеров, устанавливающих для одного и того же свойства различные значения, и определите правило, по которому определяется приоритет применения элементов Setter этих триггеров.

# **Триггер привязки (DataTrigger)**

Формат простого триггера:

```
<DataTrigger Binding="{Binding ElementName=ИМЯ_СВЯЗАННОГО_ОБЪЕКТА, Path=СВОЙСТВО}"
Value="3HAYEHME">
     <DataTrigger.Setters>
           <!-- Коллекция элементов Setter -->
     </DataTrigger.Setters>
</DataTrigger>
```
Свойство Setters можно не указывать:

```
<DataTrigger Binding="{Binding ElementName=VMA CBA3AHHOFO O5bEKTA, Path=CBOЙCTBO}"
Value="3HA4EHME">
<!-- Коллекция элементов Setter -->
</DataTrigger>
```
Триггер срабатывает, когда свойство связанного объекта, указанное в атрибуте Binding, принимает значение, указанное в атрибуте Value. Как только действие триггера прекратится, измененные свойства возвращаются к своим первоначальным значениям.

Пример WPF-приложения, в котором сдвиге ползунка до минимального значения кнопки становятся неактивными<sup>.</sup>

```
Пример 2
Код XAML
    <Window.Resources>
        <Style TargetType="Button">
            <Style.Triggers>
                <DataTrigger Binding="{Binding ElementName=slider1, Path=Value}" Value="0">
                    <Setter Property="IsEnabled" Value="False"></Setter>
                </DataTrigger>
            </Style.Triggers>
        </Style>
    </Window.Resources>
    <StackPanel Orientation="Horizontal" VerticalAlignment="Top">
        <Button>Открыть</Button>
        <Button>06pa6orarb</Button>
        <Slider Height="23" x:Name="slider1" Width="100" />
    </StackPanel>
Результат
 MainWindow
 Открыть Обработать
 MainWindow
 Открыть Обработать
```
Множественный триггер (MultiTrigger)

Формат множественного триггера:

```
<MultiTrigger>
    <MultiTrigger.Conditions>
         \langleCondition .../>
         \mathbb{R}^2\langleCondition .../>
    </MultiTrigger.Conditions>
    <MultiTrigger.Setters>
         <!-- Коллекция элементов Setter -->
    </MultiTrigger.Setters>
</MultiTrigger>
```
Свойство Setters можно не указывать:

```
<MultiTrigger>
    <MultiTrigger.Conditions>
         <Condition .../>
         \mathbf{1}\langleCondition .../>
    </MultiTrigger.Conditions>
    <!-- Коллекция элементов Setter -->
</MultiTrigger>
```
Триггер срабатывает, когда все свойства, указанные в элементах Condition, принимают соответствующие значения. Как только действие триггера прекратится, измененные свойства возвращаются к своим первоначальным значениям.

Элемент условия Condition может проверять значение свойства текущего элемента управления: <Condition Property="CBOЙCTBO" Value="3HA4EHME" />

## Множественный триггер привязки (MultiDataTrigger)

Множественный триггер привязки отличается от триггера привязки тем, что элемент условия Condition может проверять как значение свойства текущего элемента управления: <Condition Property="CBOЙCTBO" Value="3HA4EHME" /> так и значение связанного свойства другого элемента управления: <Condition Binding="{Binding ElementName=MMA\_CBA3AHHOFO\_OБЪЕКТА, Path=MMA\_CBOЙСТВА}" Value="3HAYEHME"/>

### Задание 2

Разработайте WPF-приложение с двумя многострочными текстовыми полями, кнопками «Открыть», «Очистить», «Закрыть» и выпадающим списком для задания внешнего вида текстовых полей. Задайте для текстовых полей одинаковый градиентный фон. Кнопка «Закрыть» должна быть доступна только в том случае, если в обоих текстовых полях нет текста. Задайте для кнопок различный внешний вид при наведении курсора и при нажатии на них. Внешний вид текстовых полей (тип шрифта, размер шрифта, цвет шрифта) должен меняться в зависимости от значения, выбранного в выпадающем списке.